## **CARE4 MODULE PCS/EDM/SUR/eMAR Navigation Using the Return to Functionality**

**Overview** - Meditech Expanse holds sessions for you as you open new screens – to return to or close items you can use the drop-down option under the Big "E" in the top left-hand corner.

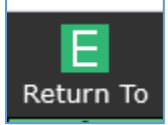

The sessions that you have open will display in the order that you last accessed them.

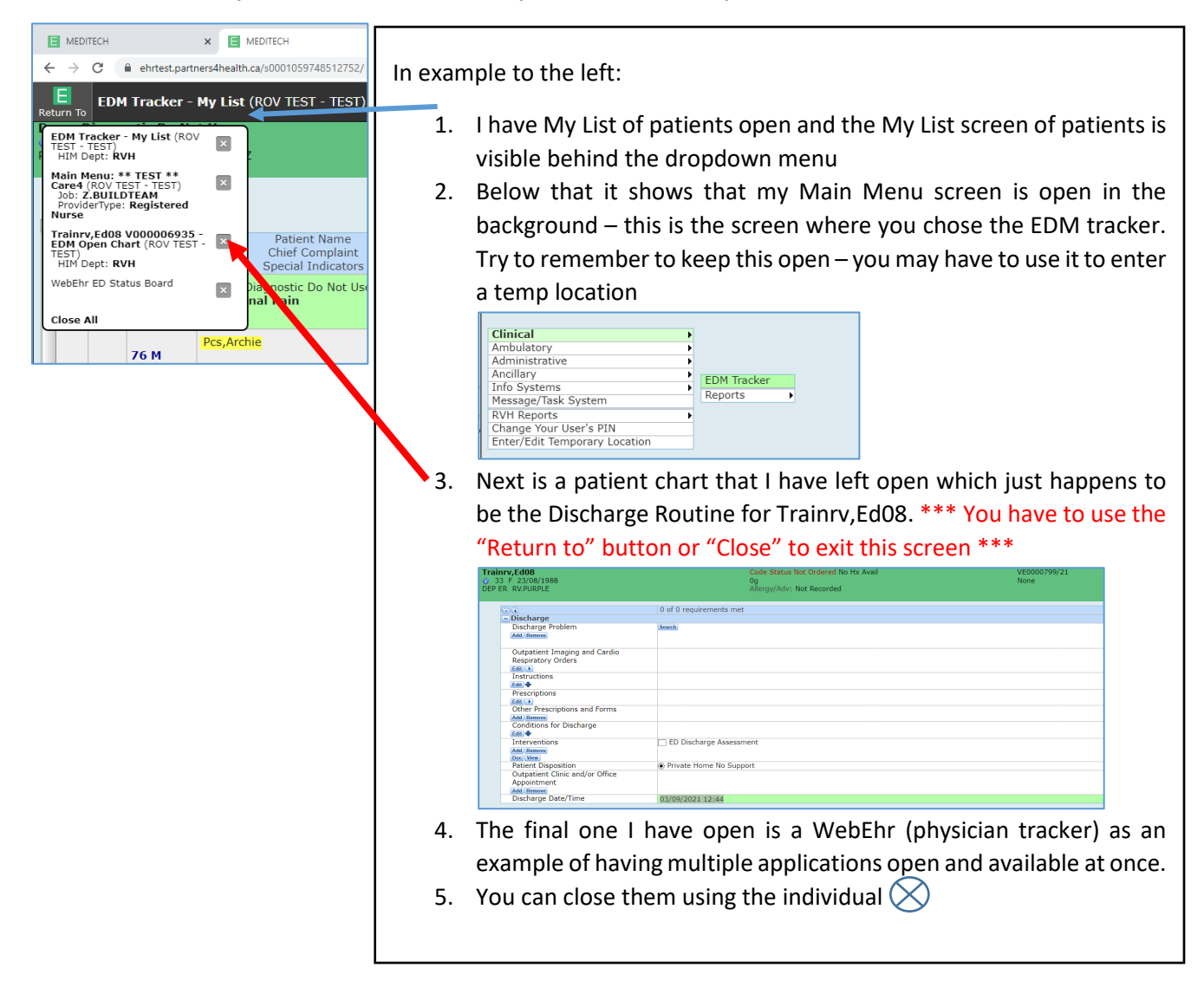

**CARE**